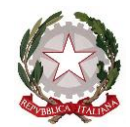

# **Liceo Scientifico Statale** *"Antonio Vallisneri"*

**Scientifico - Scienze Applicate – Biologia con Curvatura Biomedica - Linguistico**

*Certificazione di qualità CAF - Agenzia formativa Regione Toscana - cod. accreditamento LU0639*

## **REGISTRARSI IN PIATTAFORMA E CONSEGNARE PRIMA POSSIBILE COPIA PROPRIO DOCUMENTO DI IDENTITA' AL DOCENTE COORDINATORE**

#### **INDICAZIONI PIATTAFORMA ALTERNANZA per CORSO OBBLIGATORIO SICUREZZA 4H**

### **DA CONSEGUIRE ENTRO IL 30/11/2023**

Dal Sito [www.alternanza.miur.gov.it](http://www.alternanza.miur.gov.it/) selezionare il pulsante **ACCEDI** per accedere alla Piattaforma dell'Alternanza del MIUR

- 1) Cliccare sul tasto **REGISTRATI**. Per iniziare inserire il proprio Codice Fiscale ed eseguire il Controllo di Sicurezza *"Non sono un robot".* Andare al passaggio 2
- 2) Compilare i campi obbligatori per procedere con la registrazione (nome, cognome, data di nascita, ecc.). Visionare le "Condizioni generali di servizio" e la "Informativa sulla privacy", selezionare le caselle **ACCETTO** e **PRESA VISIONE.** Andare al passaggio 3
- 3) Selezionare il pulsante "CONFERMA I TUOI DATI" per accedere allo step successivo.

Inseriti tutti i dati richiesti la/lo studentessa/studente riceverà alla email indicata in fase di registrazione messaggio di **"Conferma della Registrazione"** contenente il link da selezionare per concludere l'operazione.

Come studentessa/studente, a registrazione avvenuta, si dovrà accedere con le credenziali ricevute alla Piattaforma Alternanza dove si visualizzerà la notifica **"NON AUTORIZZATO"**.

**Una volta consegnati i Documenti di Identità in Segreteria gli alunni saranno abilitati.**

Una volta autorizzata/o la/lo studentessa/studente potrà accedere alla Piattaforma Alternanza nell'**AREA SICUREZZA** (Icona o menu in alto sul desktop) quindi accedere alla funzione **ACCESSO AL CORSO.**

Per accedere ai moduli del Corso Formativo INAIL selezionare la funzione **STUDIARE IL LAVORO** presente all'interno dei *"Corsi disponibili"*. Il Corso è diviso in 7 moduli con test intermedi e Modulo 8 QUIZ FINALE.

Selezionare il modulo **1-IL PERCORSO ALTERNANZA SCUOLA LAVORO** per accedere al primo modulo.

#### **Solo dopo aver superato il modulo sarà possibile accedere al successivo.**

Superati i 7 moduli ed il Test finale la Dirigente Scolastica firmerà ed importerà l'Attestato che la/lo studentessa/studente avrà la possibilità di scaricare dalla funzione **AZIONI**.

Tutte queste indicazioni in forma di slide sono presenti sulla Piattaforma Alternanza accedendo alla Voce **PIATTAFORMA** Sezione **TUTORIAL e GUIDE** scegliendo come tipo di utente **Studentessa o Studente**

**Si ricorda che la Formazione Sicurezza 4 ore è necessaria per accedere ai laboratori**

#### **e la Formazione Sicurezza 12 ore per poter effettuare Stage con Strutture esterne**

La Dirigente Scolastica

Prof.ssa Maria Rosaria Mencacci